Hämta inrapporteringslänk.

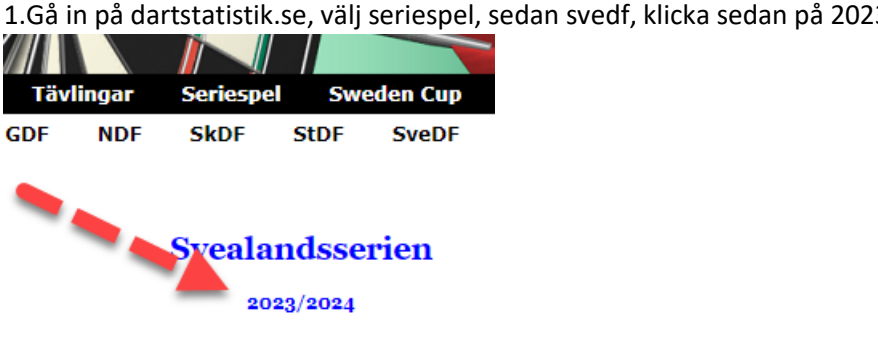

1.Gå in på dartstatistik.se, välj seriespel, sedan svedf, klicka sedan på 2023/2024

2. Klicka på Inrapportering:

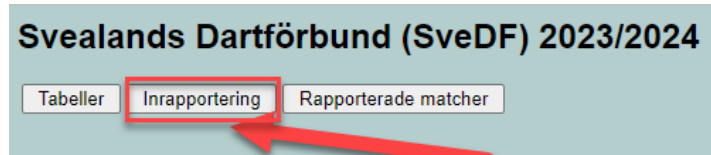

3. Klicka på Inrapporteringslänk saknas

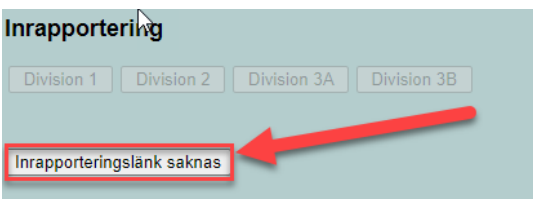

4.Välj rätt division/Lag fyll sedan i din mailadress som du angett som lagledare. Klicka sedan på Maila inrapporteringslänk.

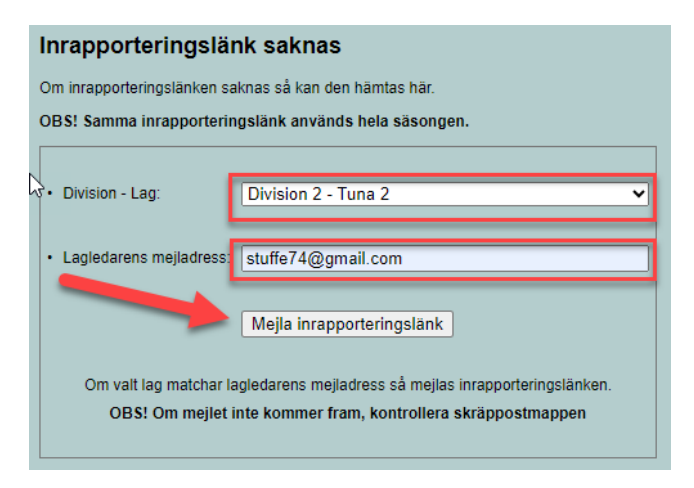

5. Du skall nu ha fått en länk i din mail, kolla skräppposten om det inte kommit fram.

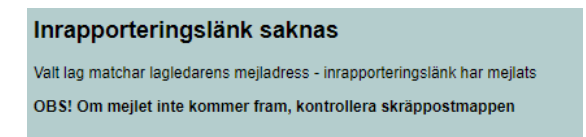

Skulle det fortsatt inte fungera så maila sk@svealandsdartforbund.se